### Home Panorama

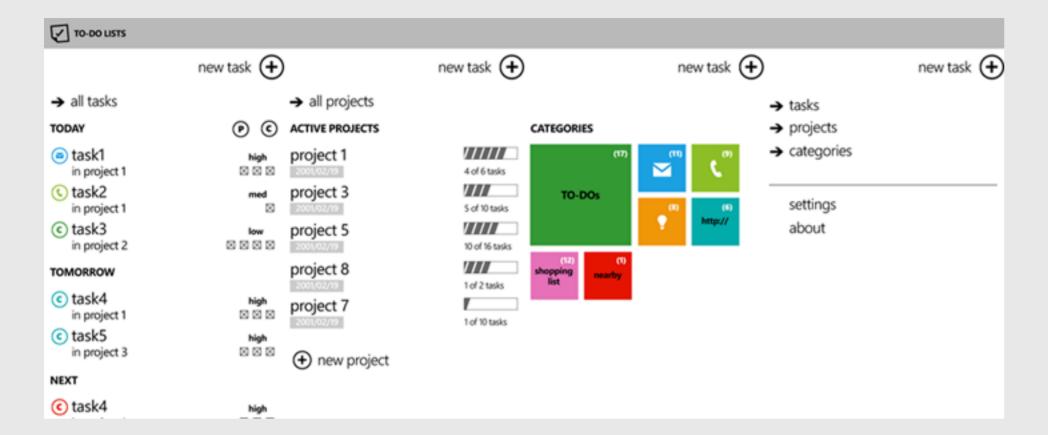

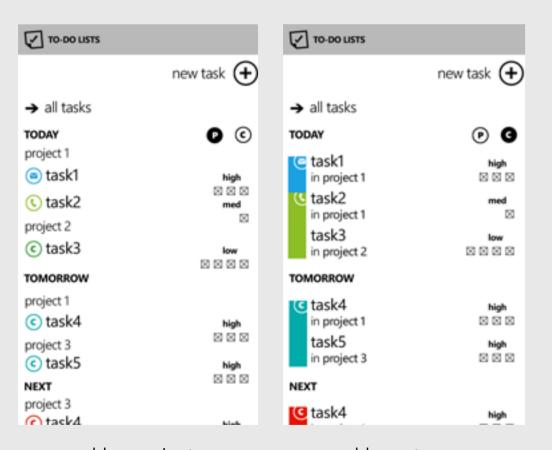

grouped by project

grouped by category

### Tasks Screens

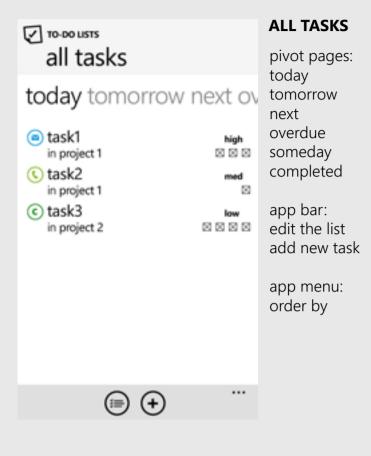

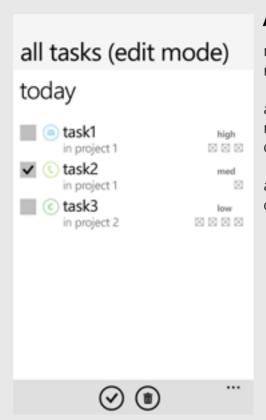

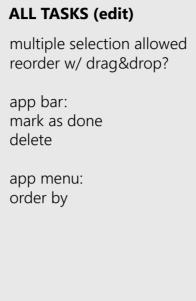

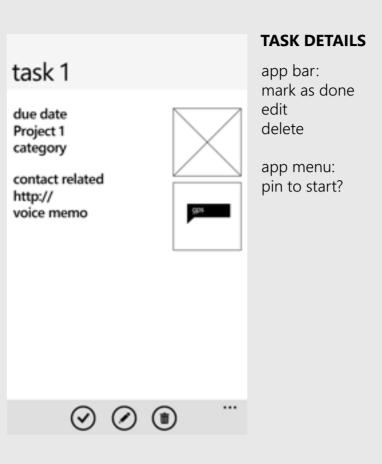

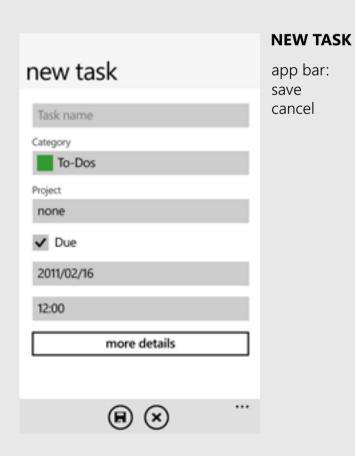

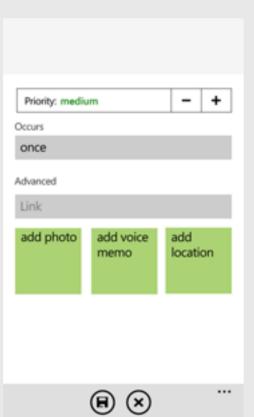

NEW TASK - more details
app bar:
save
cancel

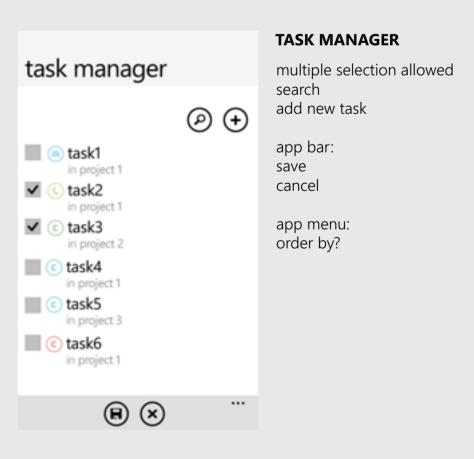

## Project Screens

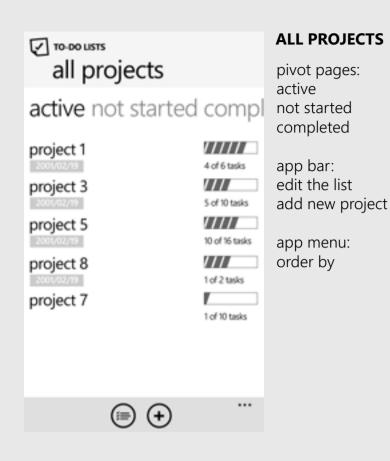

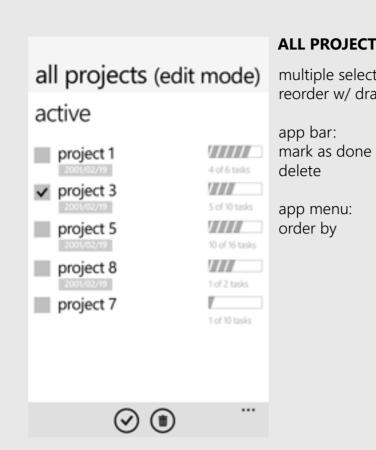

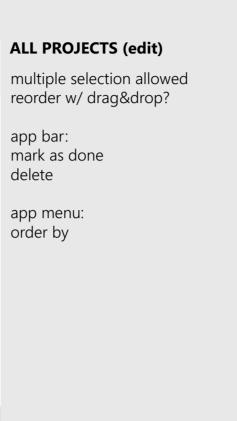

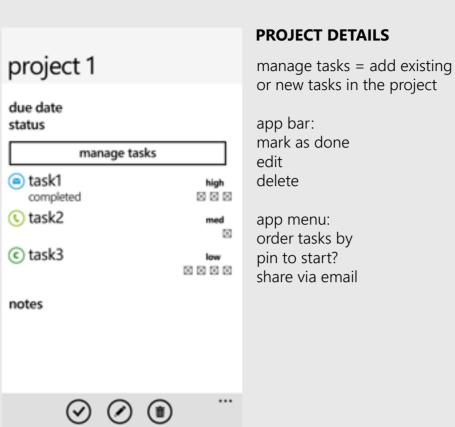

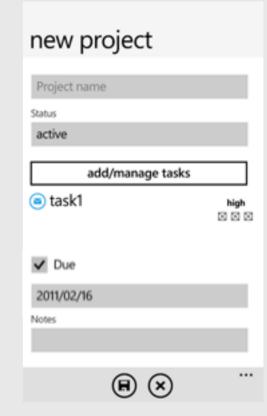

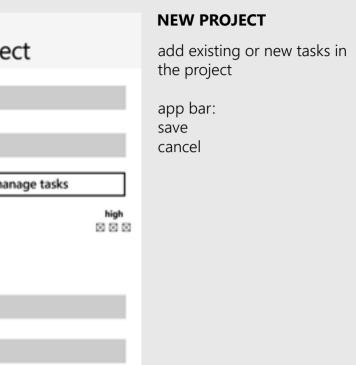

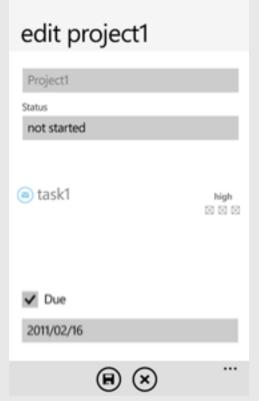

### **EDIT PROJECT**

edit the name and the status of the project the tasks can be edited in the details view

app bar: save cancel

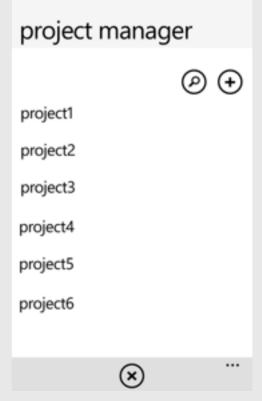

### PROJECT MANAGER

search add new project

app bar: cancel

app menu: order by?

## Category Screens

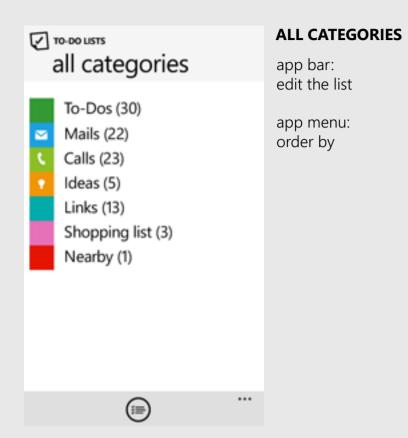

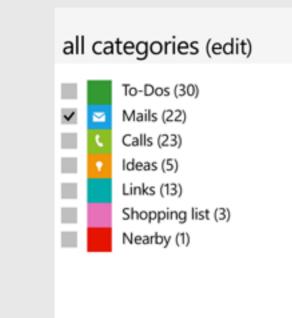

 $\odot$ 

# **ALL CATEGORIES (edit)** multiple selection allowed reorder w/ drag&drop? app bar: mark as done app menu: order by

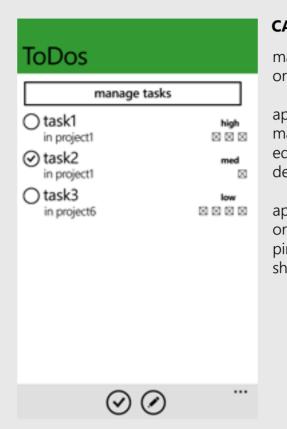

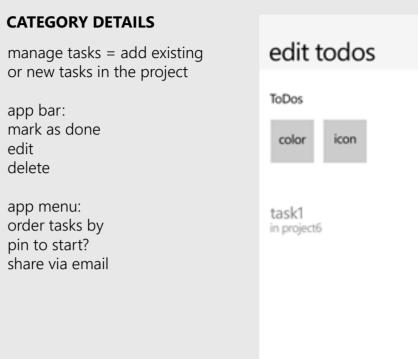

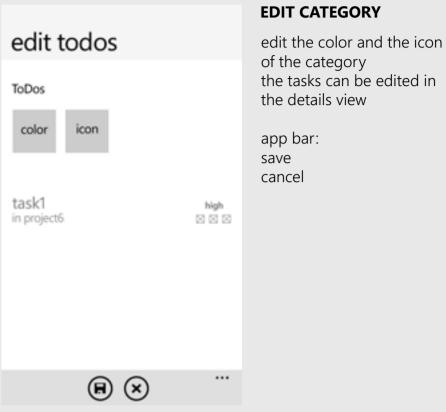

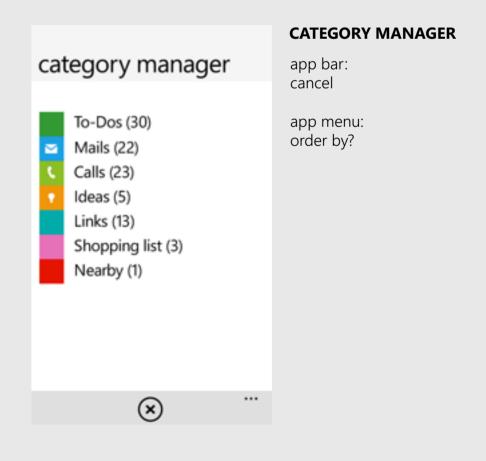

### New Task

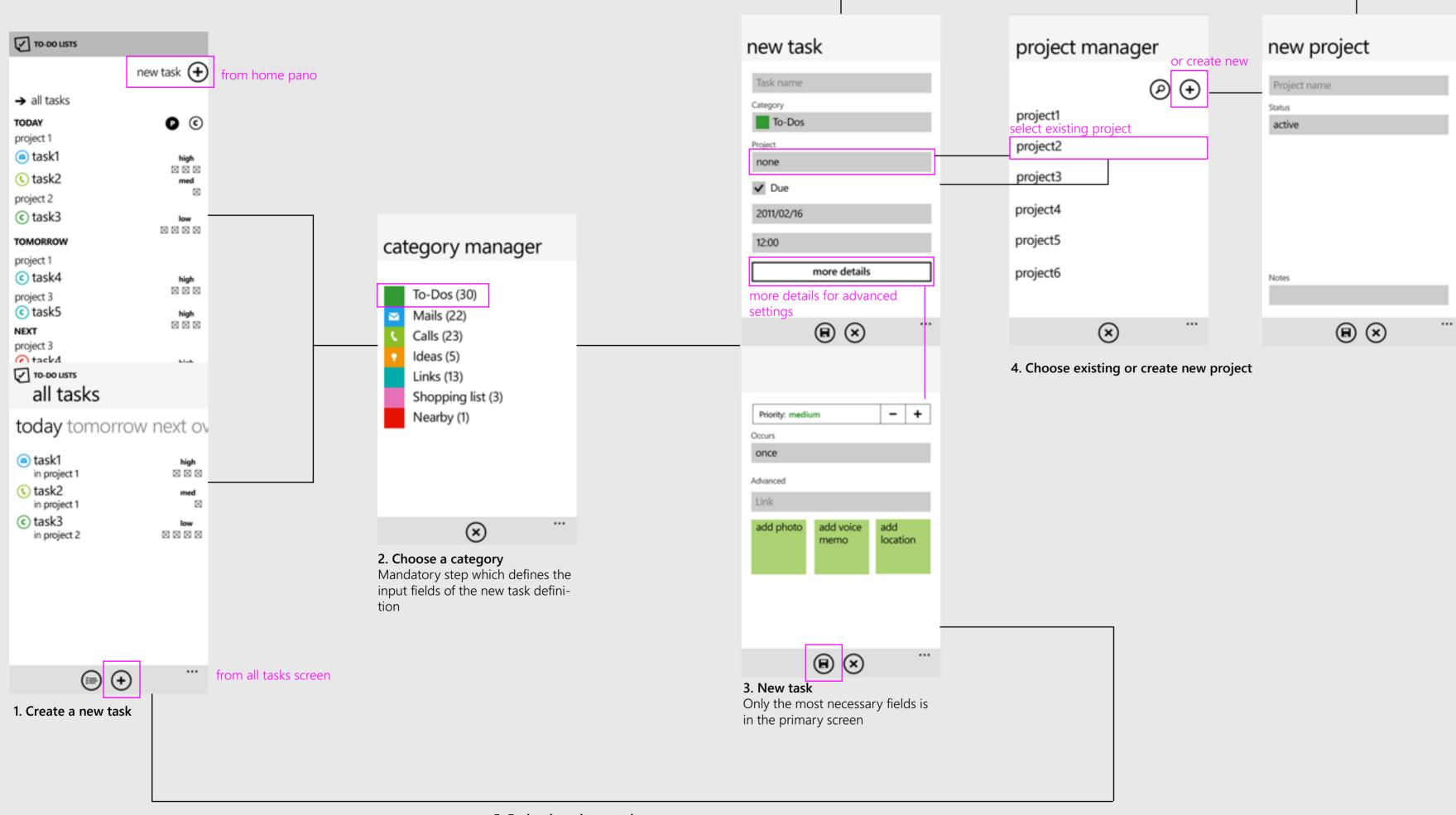

5. Ends where it started

The focus is on the newly created task anywhere on the list

## Mark as Done/Edit/Delete Task

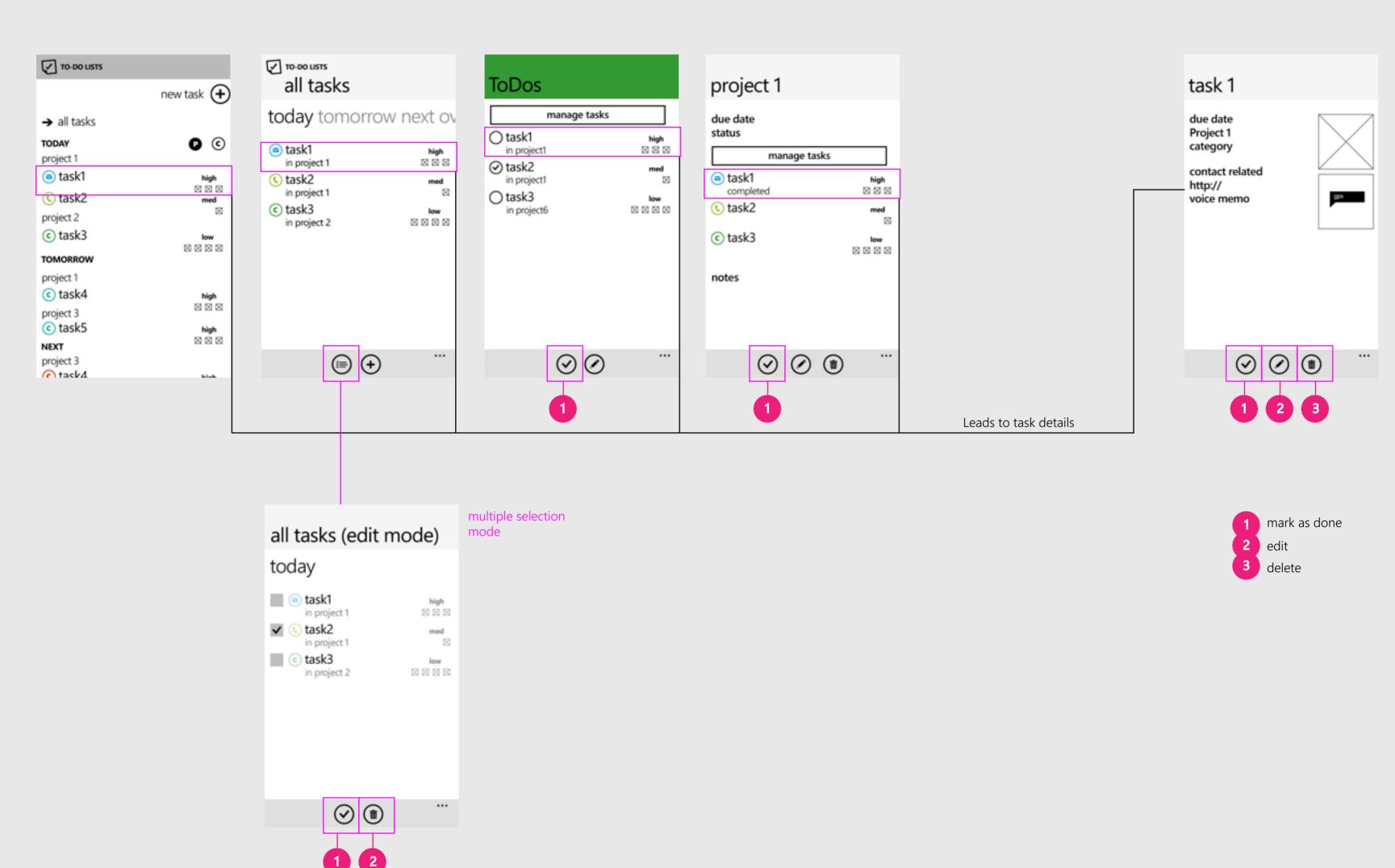

# New Project

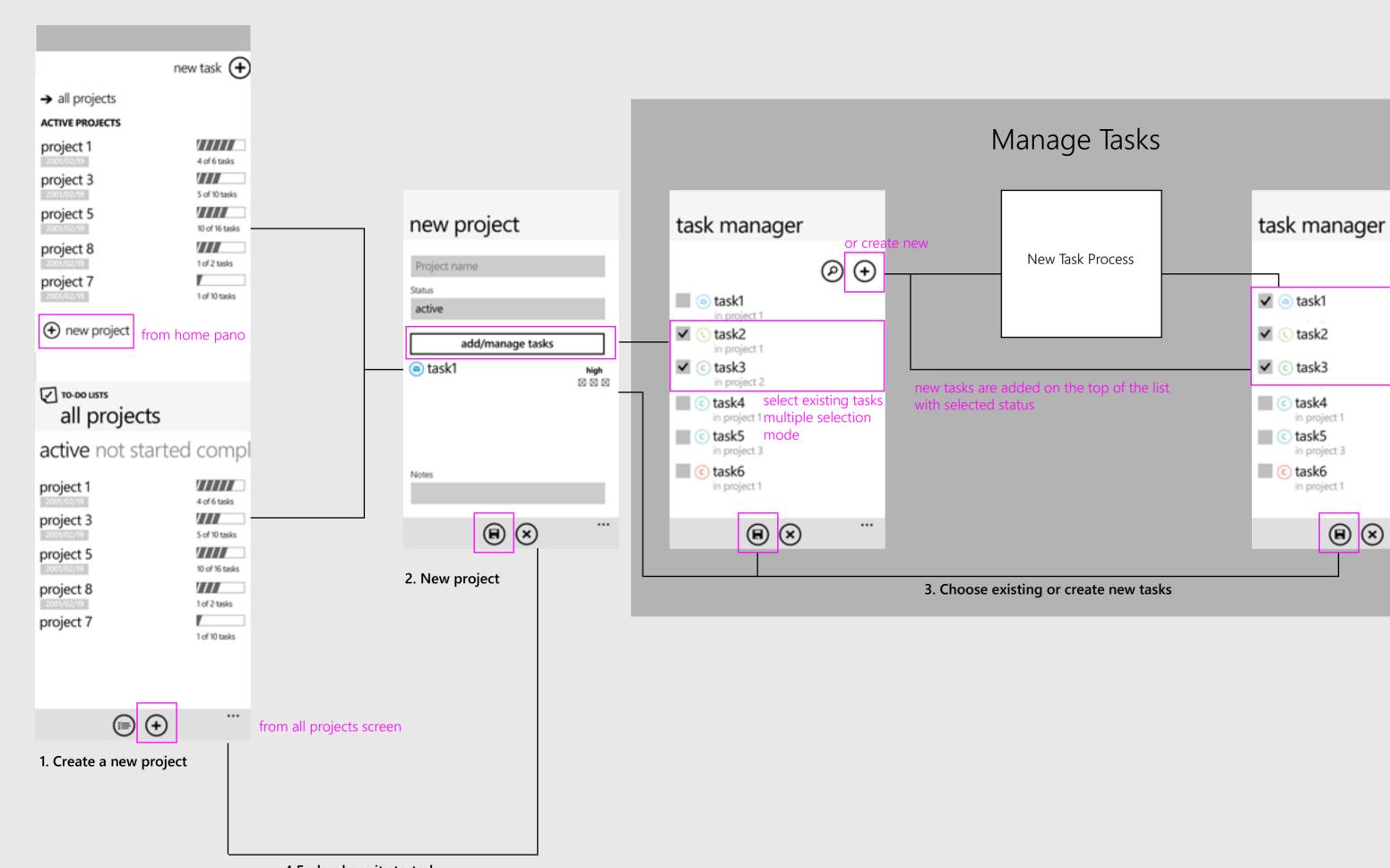

 $\Theta \oplus$ 

task4

task5

in project 1

(€)

4 Ends where it started The focus is on the newly created project anywhere on the list

# Mark as Done/Edit/Delete Project Share, Pin to Start

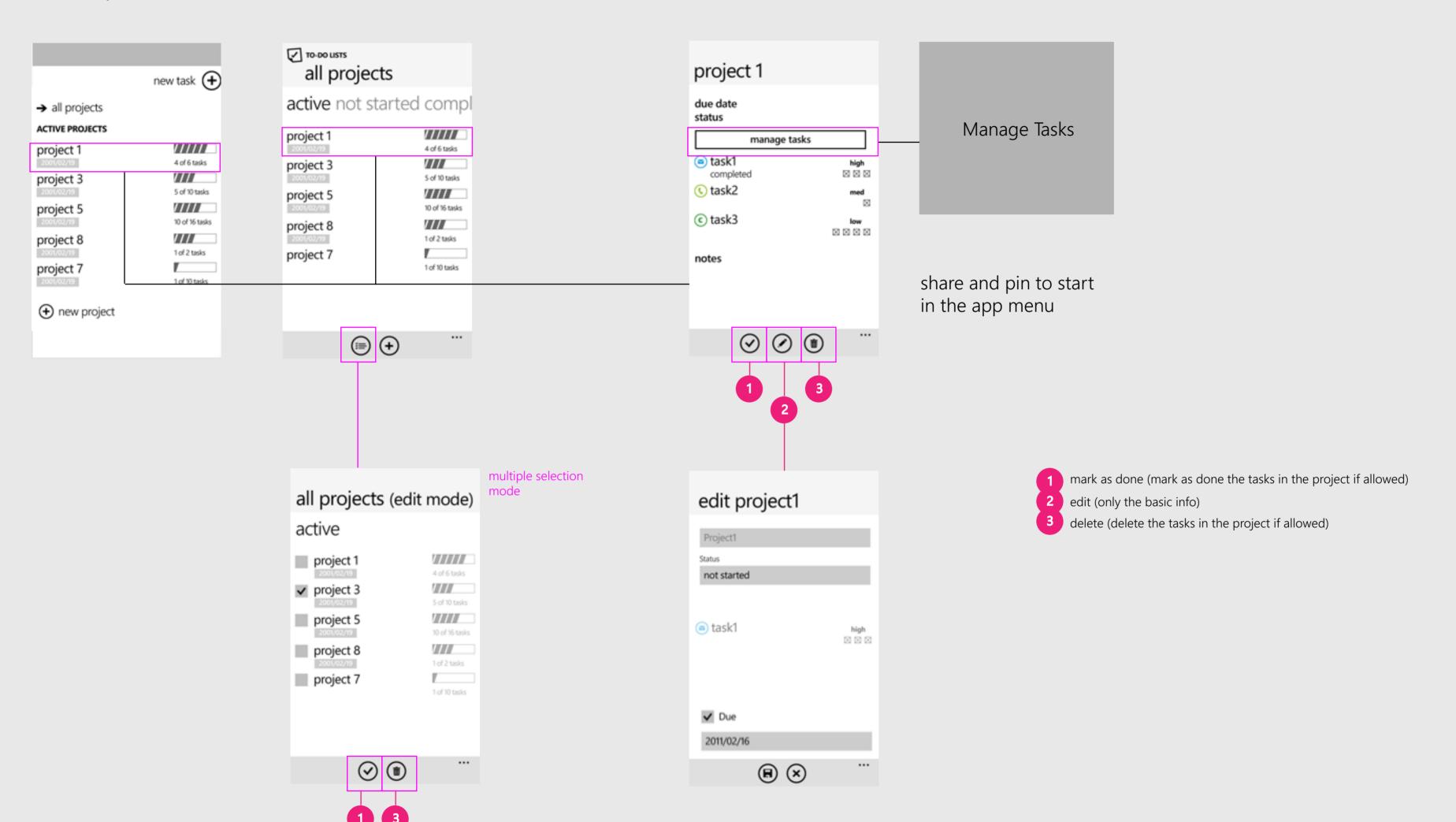

# Mark as Done/Edit Category Share, Pin to Start

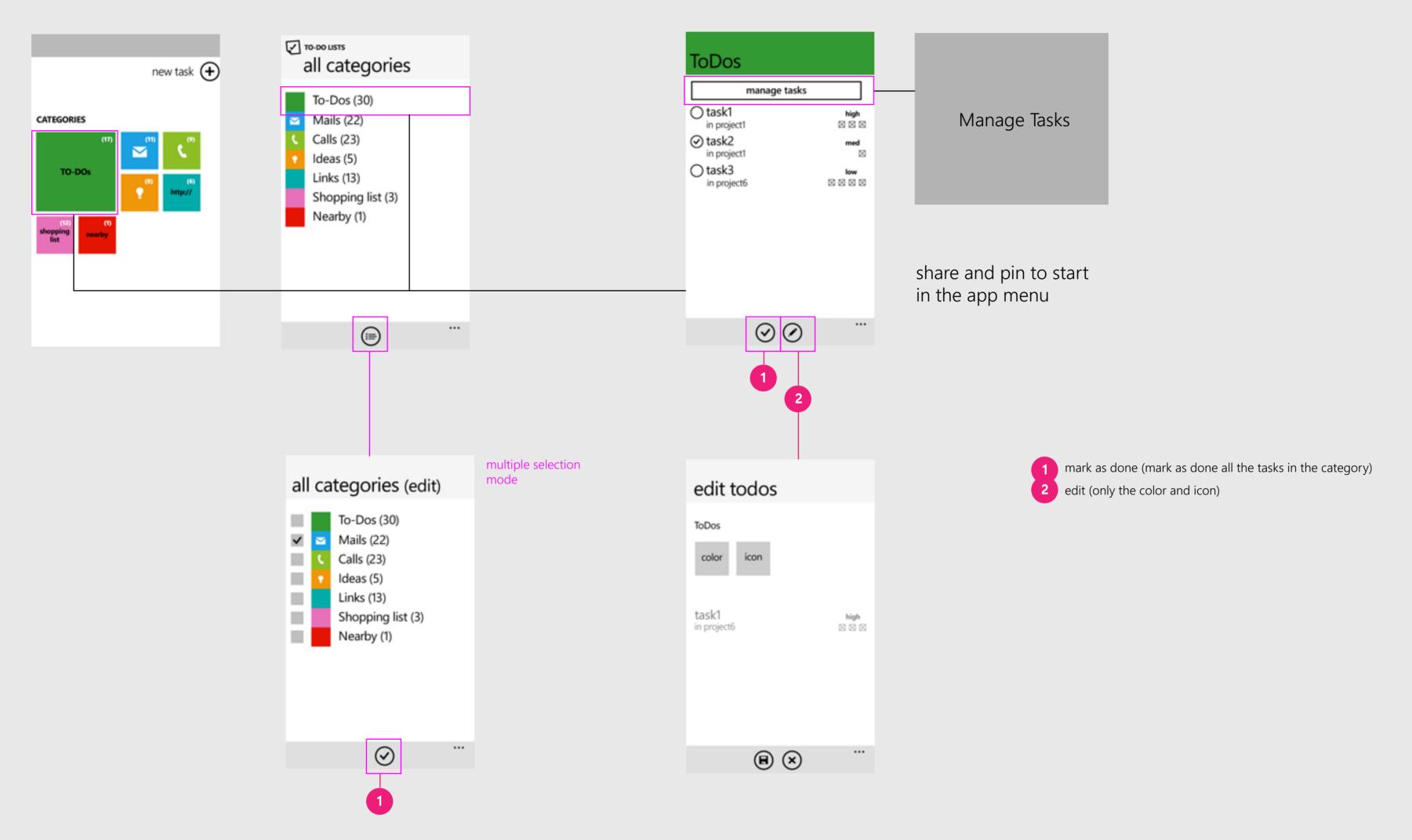